# <span id="page-0-0"></span>Heat (and hexagon) plots in Stata

Ben Jann

University of Bern, ben.jann@soz.unibe.ch

2019 London Stata Conference London, September 5–6, 2019

# Outline

## **[Introduction](#page-2-0)**

<sup>2</sup> Syntax of [heatplot](#page-15-0) and hexplot

#### **[Examples](#page-19-0)**

- **•** [Bivariate histogram](#page-19-0)
- **•** [Trivariate distributions](#page-27-0)
- [Display values as marker labels](#page-34-0)
- [Correlation matrix](#page-36-0)
- **•** [Dissimilarity matrix](#page-39-0)
- **•** [Spacial weights matrix](#page-42-0)

# <span id="page-2-0"></span>What is a heat plot?

- Generally speaking, a heat plot is a graph in which some aspect of the data is displayed as a **color gradient**.
- A simple example is a **bivariate histogram**; the color gradient is used to illustrate (relative) frequencies within bins of  $X$  and  $Y$ .

```
. quietly drawnorm y x, n(10000) corr(1 .5 1) cstorage(lower) clear
. heatplot y x, backfill colors(plasma)
```
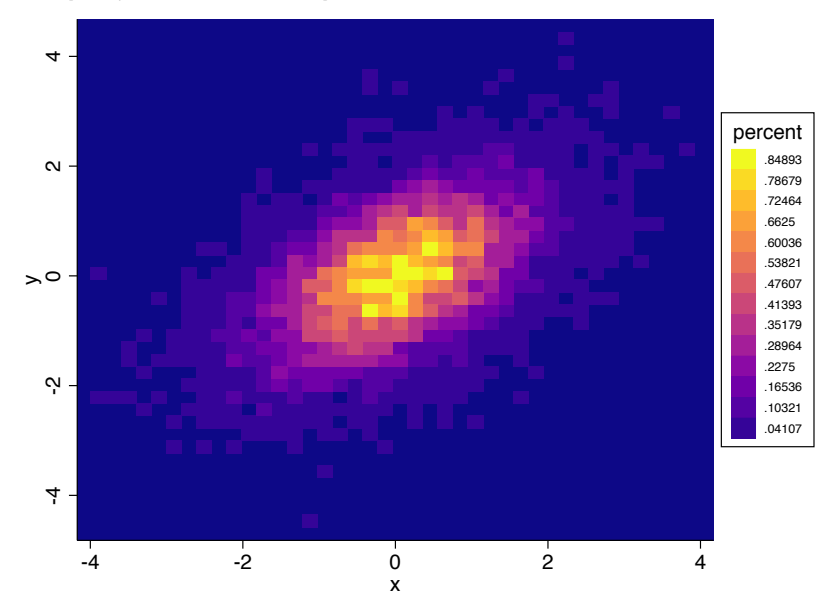

# What about hexagons?

- **•** Hexagons are great because they look a bit like circles, but you can join them together without leaving gaps.
- Bees found out how awesome hexagons are long time ago.

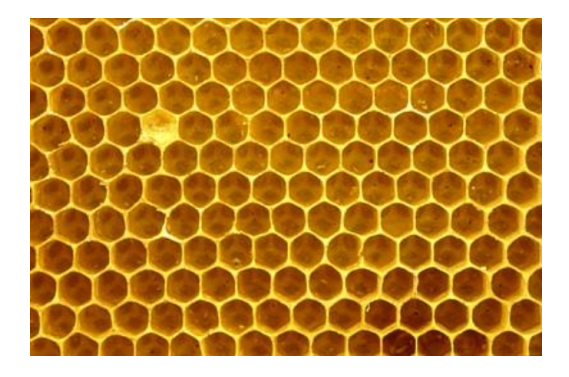

# What about hexagons?

Latter on, gully cover designers found out that hexagons look great on gully covers.

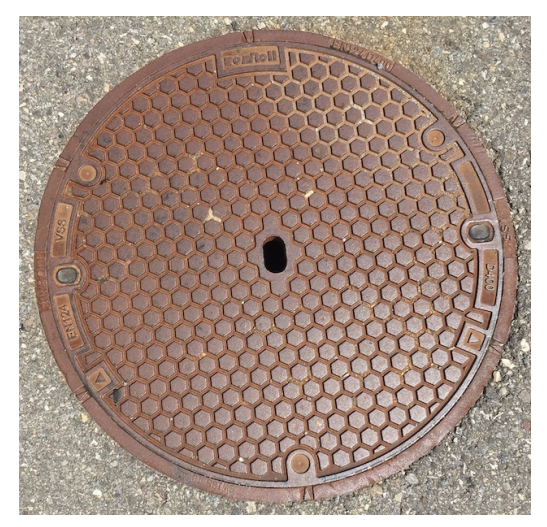

# What about hexagons?

Finally, also statisticians discovered the virtues of hexagons.

"The here are many reasons for using hexagons, at least over squares. Hexagons have symmetry of nearest neighbors which is lacking in square bins. Hexagons are the maximum number of sides a polygon can have for a regular tesselation of the plane, so in terms of packing a hexagon is 13% more efficient for covering the plane than squares. This property translates into better sampling efficiency at least for elliptical shapes. Lastly hexagons are visually less biased for displaying densities than other regular tesselations. For instance with squares our eyes are drawn to the horizontal and vertical lines of the grid." $1$ 

 $1$ Lewin-Koh, N. (2018). Hexagon Binning: an Overview. Available from [https://cran.r-project.org/web/packages/hexbin/vignettes/hexagon\\_binning.pdf](https://cran.r-project.org/web/packages/hexbin/vignettes/hexagon_binning.pdf)

#### Example from above using hexagons

. hexplot y x, backfill colors(plasma)

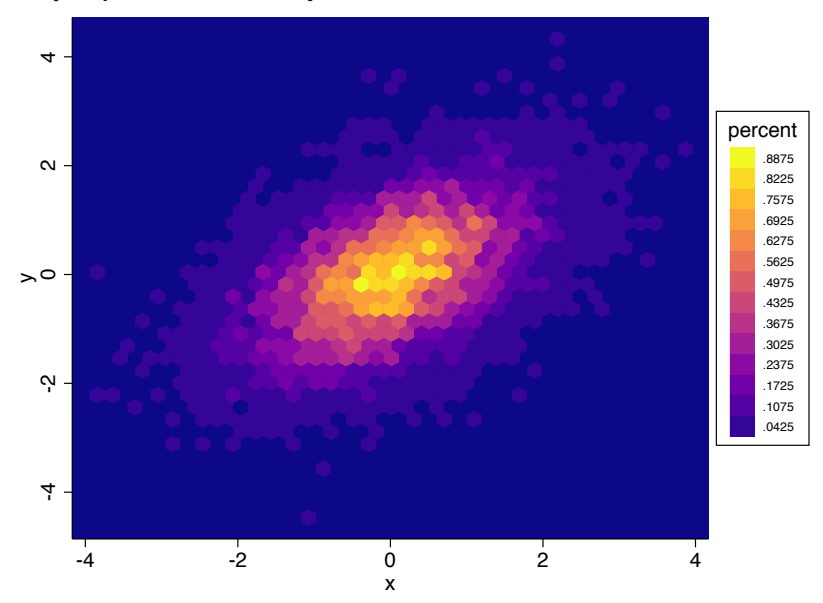

# Why heat plots (be it squares or hexagons)?

- Heat plots are great for visualizing structure in (large) datasets.
- Here is an example:
	- . use example, clear
	- . count 134,100
	- . list in 1/10

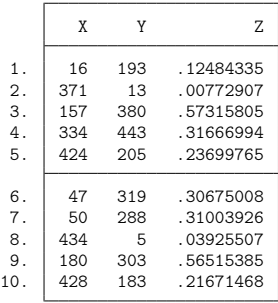

• Run some analyses . . .

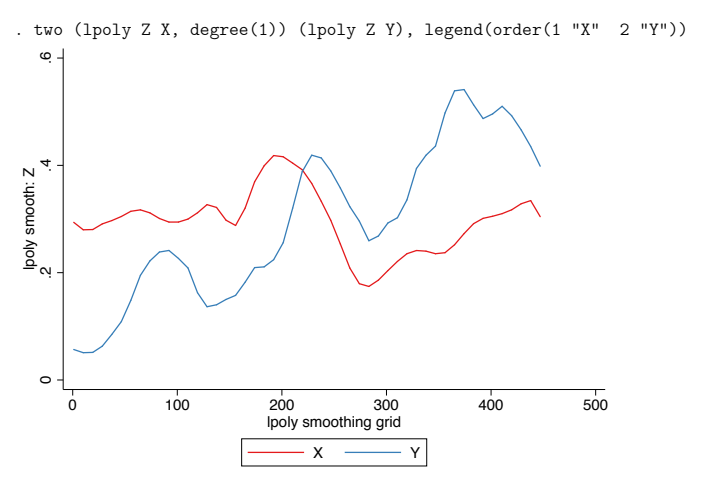

• Interesting! We clearly see the business cycles and a general upward trend in country Y, but country X did not develop much and there has been some severe crisis between time 200 and 300.

• Here is a heat plot of the data:

```
. hexplot Z Y X, xbins(10) ybins(15) levels(20) clip ///<br>> xlabel(none) ylabel(none) aspect(`=447/300')
         > xlabel(none) ylabel(none) aspect(`=447/300')
```
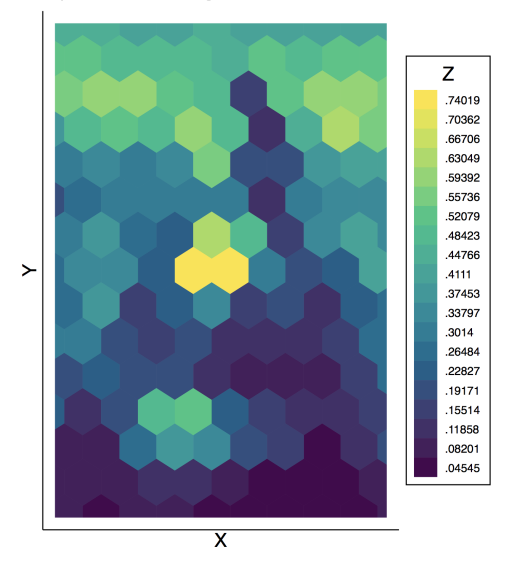

• Here is a heat plot of the data:

```
. hexplot Z Y X, xbins(20) ybins(30) levels(20) clip ///<br>> xlabel(none) ylabel(none) aspect(`=447/300')
         > xlabel(none) ylabel(none) aspect(`=447/300')
```
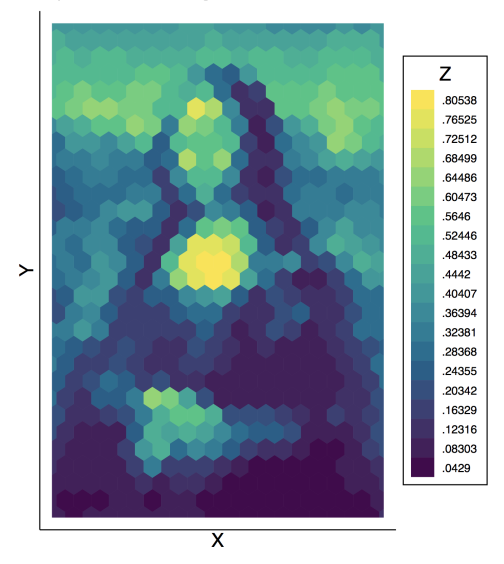

• Here is a heat plot of the data:

```
. hexplot Z Y X, xbins(40) ybins(60) levels(20) clip ///<br>> xlabel(none) ylabel(none) aspect(`=447/300')
         > xlabel(none) ylabel(none) aspect(`=447/300')
```
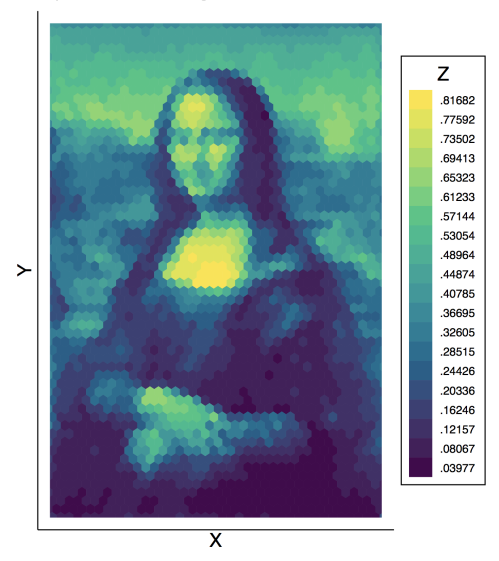

• Here is a heat plot of the data:

```
. hexplot Z Y X, xbins(80) ybins(120) levels(20) clip ///<br>> xlabel(none) ylabel(none) aspect(`=447/300')
         > xlabel(none) ylabel(none) aspect(`=447/300')
```
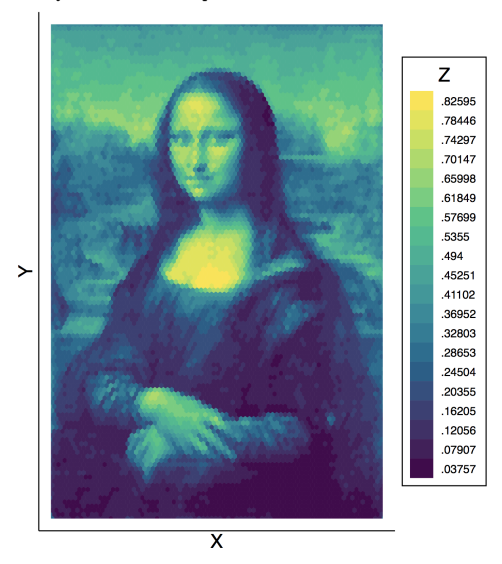

• Here is a heat plot of the data:

```
. hexplot Z Y X, xbins(160) ybins(240) levels(20) clip ///<br>> xlabel(none) ylabel(none) aspect(`=447/300')
        > xlabel(none) ylabel(none) aspect(`=447/300')
```
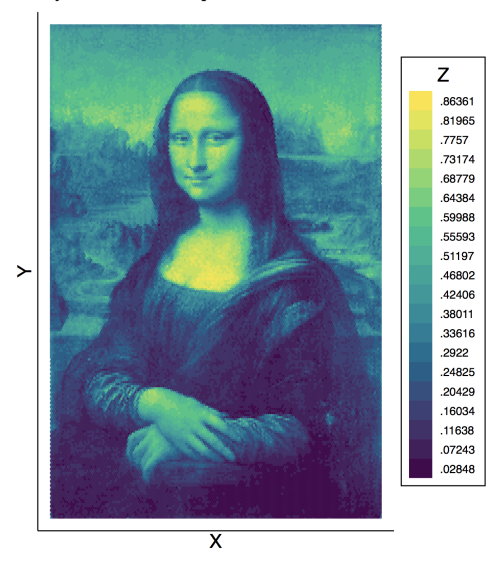

## <span id="page-15-0"></span>**[Introduction](#page-2-0)**

## <sup>2</sup> Syntax of [heatplot](#page-15-0) and hexplot

- **•** [Bivariate histogram](#page-19-0)
- **•** [Trivariate distributions](#page-27-0)
- $\bullet$ [Display values as marker labels](#page-34-0)
- [Correlation matrix](#page-36-0)  $\bullet$
- [Dissimilarity matrix](#page-39-0)  $\bullet$
- **[Spacial weights matrix](#page-42-0)**

# Main commands

**•** Bivariate histogram

 $\texttt{heatplot} \ \textit{Y} \ \textit{X} \ \textit{[if]} \ \textit{[in]} \ \textit{weight} \textit{], options]}$ 

- Trivariate heat plot (color gradient for  $Z$ ) heatplot Z Y X  $[$ if]  $[$ in]  $[$ weight $]$   $[$ , options $]$
- Heat plot from Stata matrix  ${\sf heatplot}$  matname  $\left[\, , \;\; \textnormal{options}\right]$
- Heat plot from Mata matrix  ${\tt heatplot\_mata}(\textit{name})$  ,  $\textit{options}$
- Heat plot using hexagons

hexplot ...

# Main options

. . .

. . .

• Color gradient options

```
levels(\#) number of color bins
statistic(stat) how Z is aggregated
size[ (exp)]
\texttt{scatter}[\ldots]
```
cuts(numlist) custom cutpoints for color bins colors(palette) color map to be used for the color bins size of color fields values(options) display values as marker labels render color fields as scatter plot keylabels(spec) how legend keys are labeled

• Binning of Y and  $X$  $\lceil x | y \rceil$  $[x|y]$ bwidth(spec) alternative to bins()  $\lceil x|y \rceil$ discrete $\lceil (\#) \rceil$ 

how continuous  $Y$  and  $X$  are binned treat variables as discrete and omit binning

(note: categorical  $X$  and  $Y$  can be specified as i. varname)

# Main options

• Matrix options . . .

drop(*numlist*) drop elements equal to values in *numlist* lower display lower triangle only upper display upper triangle only

**•** Graph options

. . .

by (varlist  $\left[ , \text{ options} \right]$ twoway options general twoway options

addplot(plots) add other plots to the graph ) repeat plot by subgroups

• Some more options related to storing results ...

## <span id="page-19-0"></span>**[Introduction](#page-2-0)**

## Syntax of [heatplot](#page-15-0) and hexplot

#### **[Examples](#page-19-0)**

#### **•** [Bivariate histogram](#page-19-0)

- **•** [Trivariate distributions](#page-27-0)
- $\bullet$ [Display values as marker labels](#page-34-0)
- [Correlation matrix](#page-36-0)  $\bullet$
- [Dissimilarity matrix](#page-39-0)  $\bullet$
- **[Spacial weights matrix](#page-42-0)**

#### Default

- . webuse nhanes2, clear
- . heatplot weight height

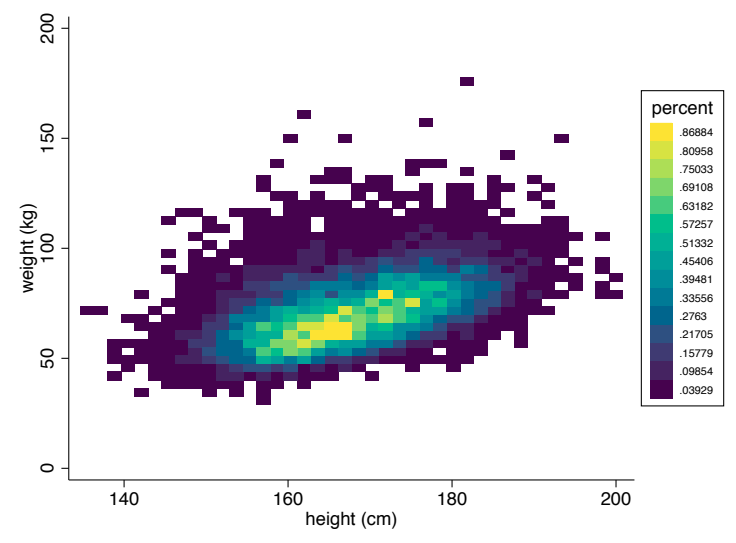

#### Change resolution

. heatplot weight height, xbins(20) ybwidth(10 30)

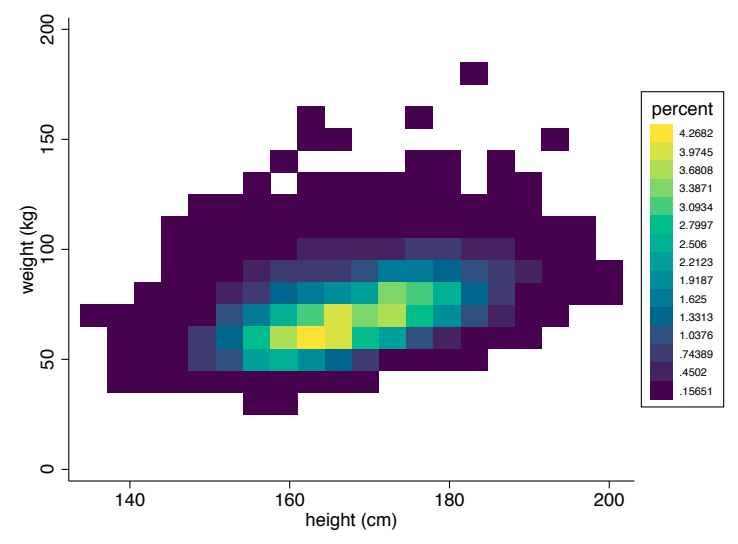

Use counts, change color ramp, change binning, and labeling

```
. heatplot weight height, statistic(count) color(plasma, reverse) ///
> cut(1(5)@max) keylabels(, range(1))
```
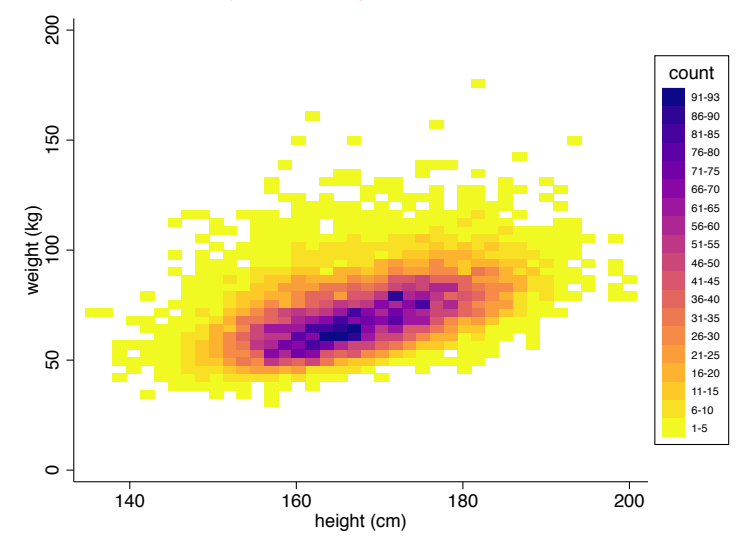

#### Use hexagons instead of squares

```
. hexplot weight height, statistic(count) color(plasma, reverse) ///
> cut(1(5)@max) keylabels(, range(1))
```
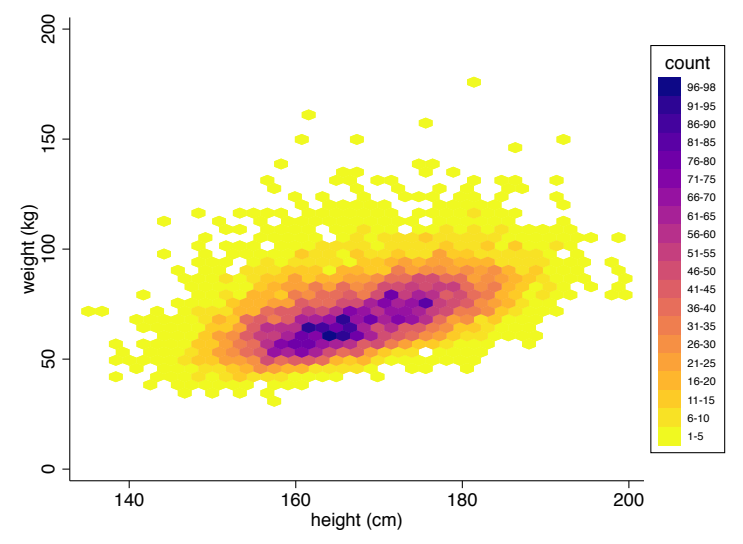

#### Scale size of hexagons by relative frequency

```
. hexplot weight height, statistic(count) color(plasma) ///
> cut(1(5)@max) keylabels(, range(1)) size
```
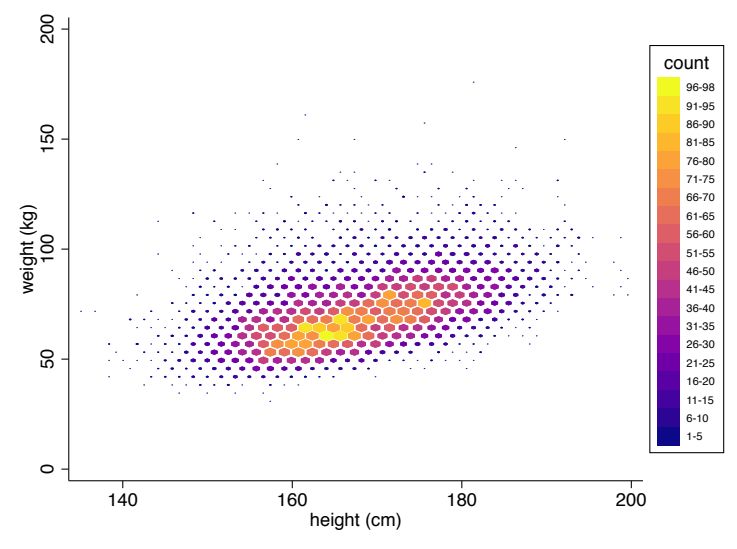

#### Scaling also available with squares

```
. heatplot weight height, statistic(count) color(plasma) ///
> cut(1(5)@max) keylabels(, range(1)) size
```
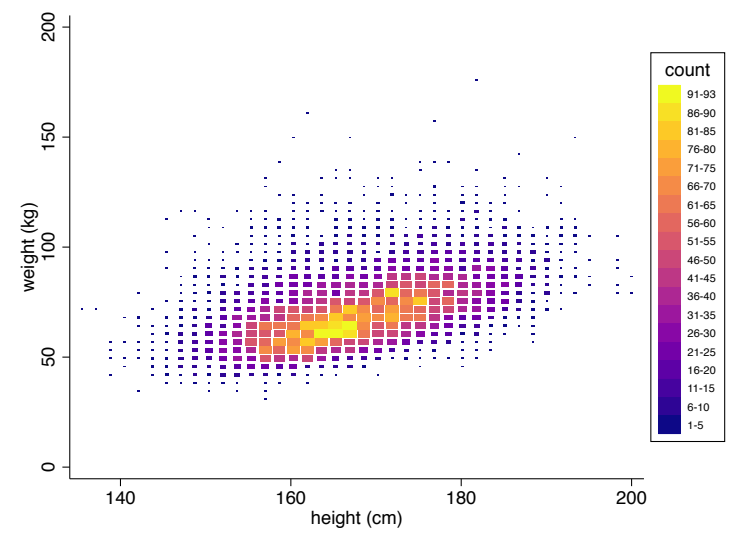

#### Adding other plots

```
. hexplot weight height, statistic(count) color(plasma) ///
> cut(1(5)@max) keylabels(, range(1)) size ///
> addplot(lpolyci weight height, degree(1) psty(p2) lw(*1.5) ac(%50) alc(%0))
```
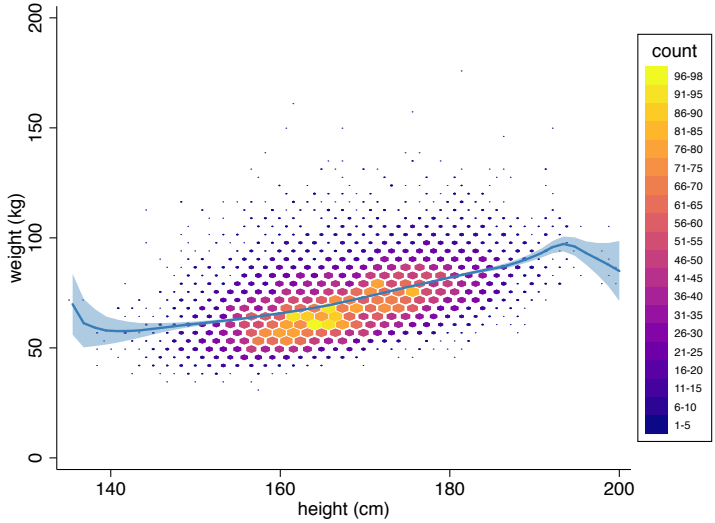

## <span id="page-27-0"></span>**[Introduction](#page-2-0)**

## Syntax of [heatplot](#page-15-0) and hexplot

#### **[Examples](#page-19-0)**

**•** [Bivariate histogram](#page-19-0)

#### **•** [Trivariate distributions](#page-27-0)

- $\bullet$ [Display values as marker labels](#page-34-0)
- [Correlation matrix](#page-36-0)  $\bullet$
- [Dissimilarity matrix](#page-39-0)  $\bullet$
- **[Spacial weights matrix](#page-42-0)**

#### Gender distribution (proportion female) by weight and height

- . webuse nhanes2, clear
- . hexplot female weight height, color(PiYG) ylabel(25(25)175) cuts(0(.05)1)

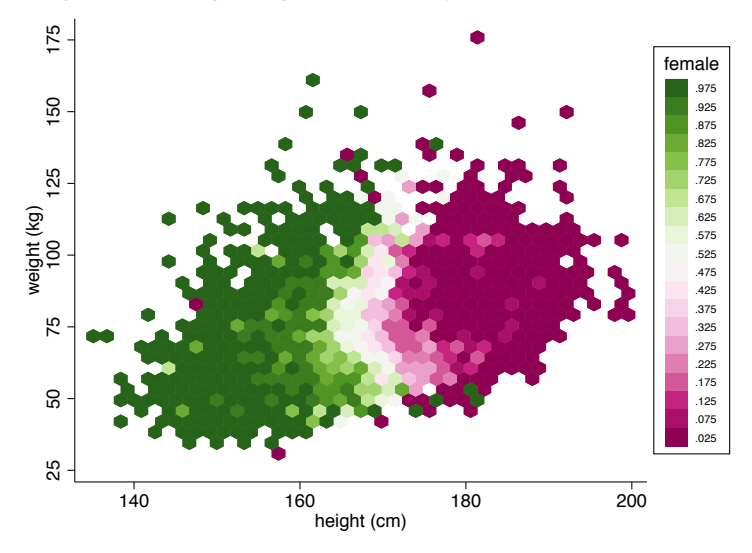

#### Same graph taking account relative frequencies

```
. hexplot female weight height, color(PiYG) ylabel(25(25)175) cuts(0(.05)1) ///
> sizeprop recenter p(lcolor(black) lwidth(vthin) lalign(center))
```
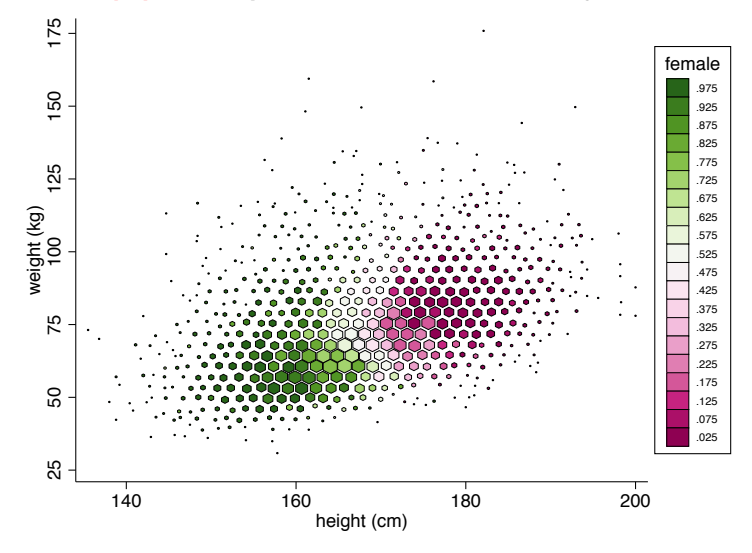

## Distribution of the body mass index by gender and its relation to high blood pressure

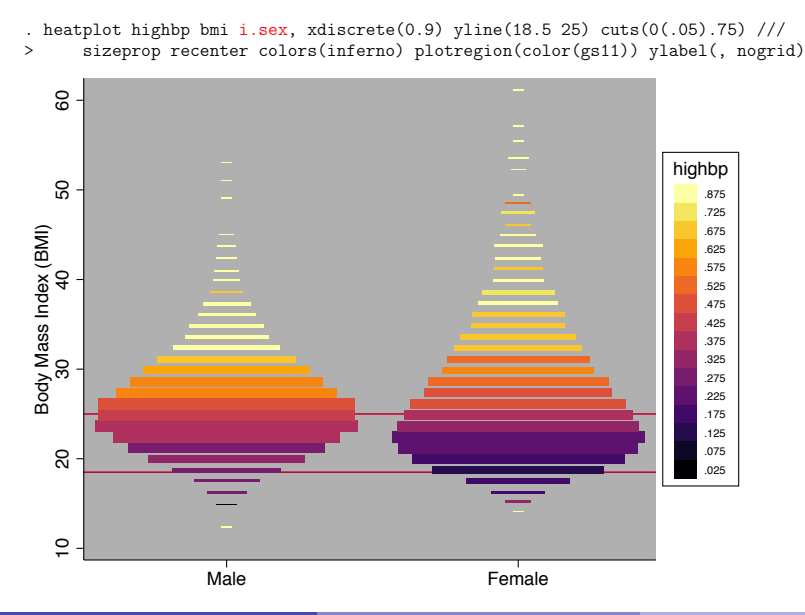

Sea surface temperature by longitude, latitude, and date

```
. sysuse surface, clear
(NOAA Sea Surface Temperature)
. heatplot temperature longitude latitude, discrete(.5) statistic(asis) ///
> by(date, legend(off)) ylabel(30(1)38) aspectratio(1)
```
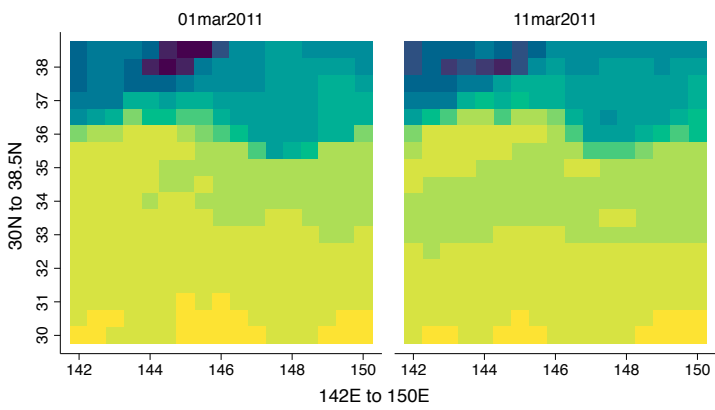

Graphs by date

#### Same plot using hexagons

```
. hexplot temperature longitude latitude, discrete(.5) statistic(asis) ///
> by(date, legend(off)) ylabel(30(1)38) aspectratio(1)
```
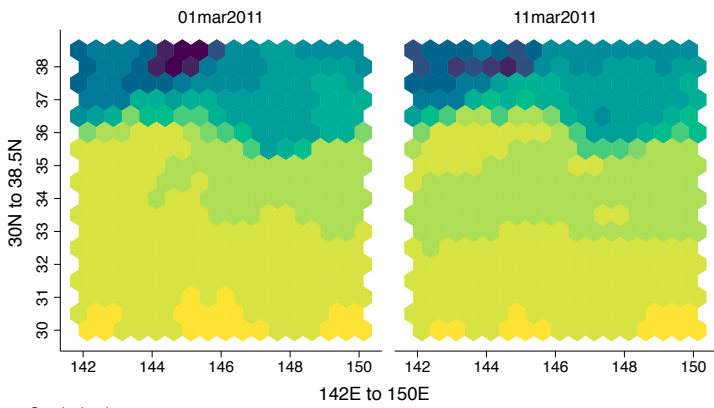

Graphs by date

#### Same plot using hexagons

```
. hexplot temperature longitude latitude, discrete(.5) statistic(asis) clip ///
> by(date, legend(off)) ylabel(30(1)38) aspectratio(1)
```
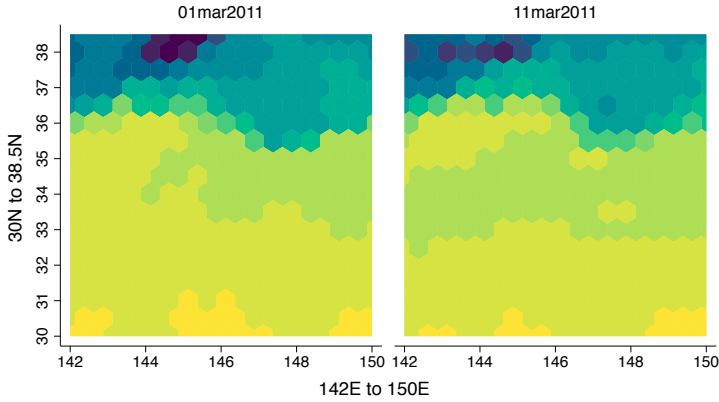

Graphs by date

## <span id="page-34-0"></span>**[Introduction](#page-2-0)**

### Syntax of [heatplot](#page-15-0) and hexplot

## **[Examples](#page-19-0)**

- **•** [Bivariate histogram](#page-19-0)
- **•** [Trivariate distributions](#page-27-0)
- [Display values as marker labels](#page-34-0)
- [Correlation matrix](#page-36-0)  $\bullet$
- [Dissimilarity matrix](#page-39-0)  $\bullet$
- **[Spacial weights matrix](#page-42-0)**

#### Same plot using hexagons

```
. quietly sysuse auto, clear
 hexplot price weight mpg, values(format(%9.0f)) legend(off) aspectratio(1) ///
> colors(plasma, intensity(.6)) p(lc(black) lalign(center))
```
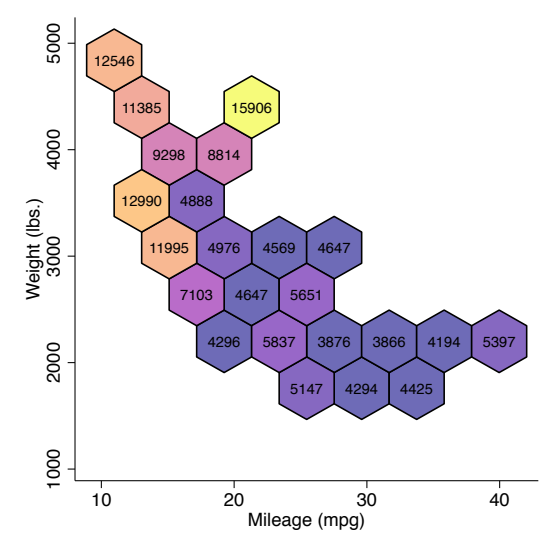

## <span id="page-36-0"></span>**[Introduction](#page-2-0)**

## Syntax of [heatplot](#page-15-0) and hexplot

## **[Examples](#page-19-0)**

- **•** [Bivariate histogram](#page-19-0)
- **•** [Trivariate distributions](#page-27-0)
- [Display values as marker labels](#page-34-0)  $\bullet$
- [Correlation matrix](#page-36-0)
- [Dissimilarity matrix](#page-39-0)  $\bullet$
- **[Spacial weights matrix](#page-42-0)**

#### First store correlations in a matrix and then plot from there

- . quietly sysuse auto, clear
- . quietly correlate price mpg trunk weight length turn foreign
- . matrix  $C = r(C)$
- heatplot C, values(format(%9.3f)) color(hcl, diverging intensity(.6)) ///
- > legend(off) aspectratio(1)

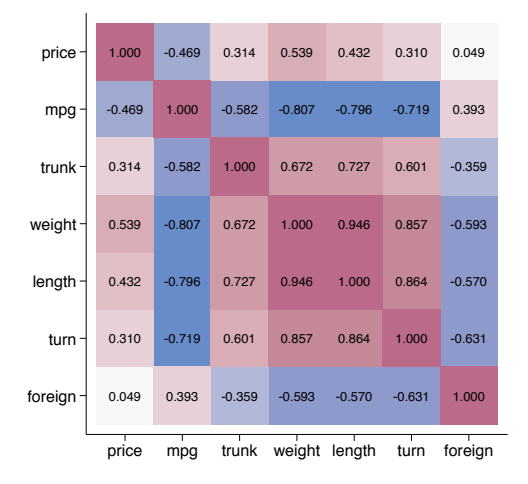

#### Plot lower triangle only

```
. heatplot C, values(format(%9.3f)) color(hcl, diverging intensity(.6)) ///
> legend(off) aspectratio(1) lower nodiagonal
```
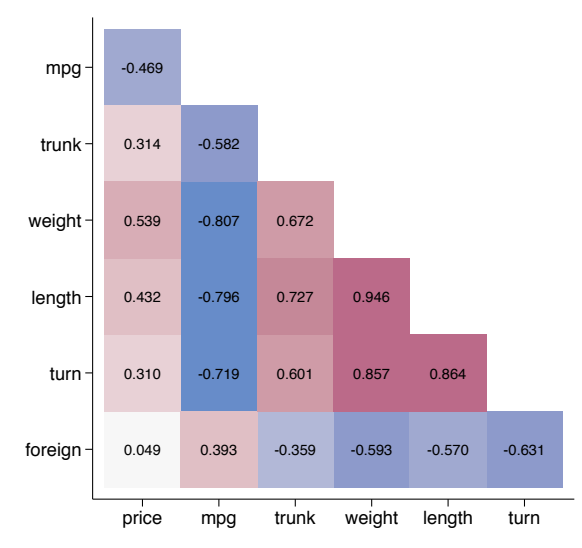

## <span id="page-39-0"></span>**[Introduction](#page-2-0)**

## Syntax of [heatplot](#page-15-0) and hexplot

## **[Examples](#page-19-0)**

- **•** [Bivariate histogram](#page-19-0)
- **•** [Trivariate distributions](#page-27-0)
- $\bullet$ [Display values as marker labels](#page-34-0)
- [Correlation matrix](#page-36-0)  $\bullet$
- [Dissimilarity matrix](#page-39-0)
- [Spacial weights matrix](#page-42-0)

Preparation: Run a cluster analysis and obtain dissimilarity matrix; add information on clusters to the matrix

```
. sysuse lifeexp, clear
(Life expectancy, 1998)
. keep if gnppc<.
(5 observations deleted)
. cluster wards popgrowth lexp gnppc
cluster name: _clus_1
. cluster generate N = groups(^* = N'), ties(fewer)
. cluster generate G = \text{groups}(5). sort G N
. matrix dissim D = popgrowth lexp gnppc
. mata: st matrixcolstripe("D", strofreal(st data(., "G N")))
. mata: st_matrixrowstripe("D", strofreal(st_data(., "G N")))
```
#### Display matrix with highlighted clusters

```
. heatplot D, equations(lcolor(red) lwidth(*2)) ///
> plotregion(margin(zero)) legend(off) aspectratio(1) xscale(alt)
```
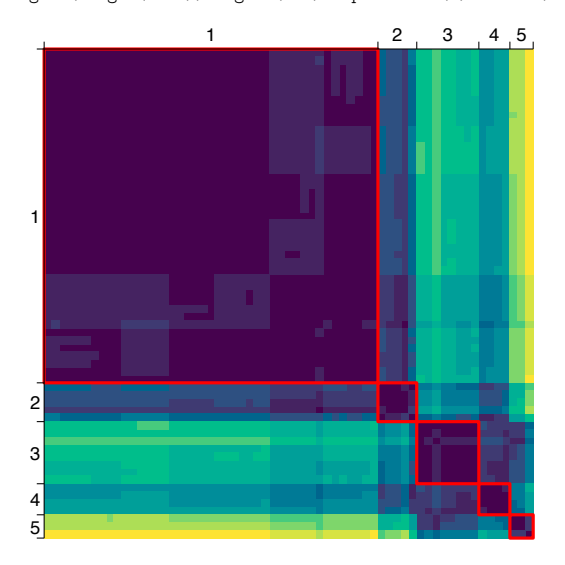

## <span id="page-42-0"></span>**[Introduction](#page-2-0)**

## Syntax of [heatplot](#page-15-0) and hexplot

## **[Examples](#page-19-0)**

- **•** [Bivariate histogram](#page-19-0)
- **•** [Trivariate distributions](#page-27-0)
- $\bullet$ [Display values as marker labels](#page-34-0)
- [Correlation matrix](#page-36-0)  $\bullet$
- [Dissimilarity matrix](#page-39-0)  $\bullet$
- **•** [Spacial weights matrix](#page-42-0)

#### Copy some data

- . copy http://www.stata-press.com/data/r15/homicide1990.dta .
- . copy http://www.stata-press.com/data/r15/homicide1990\_shp.dta .

#### Compute spacial weights matrix (this might take a while)

```
. use homicide1990
(S.Messner et al.(2000), U.S southern county homicide rates in 1990)
. spmatrix create contiguity W
. spmatrix matafromsp W id = W
. mata mata describe W
    # bytes type name and extent
  15,949,952 real matrix W[1412,1412]
```
(matrix W has about 2 million cells)

Heat plot of W with default settings, ignoring cells (i.e. weights) that are equal to zero

. heatplot mata(W), drop(0) aspectratio(1)

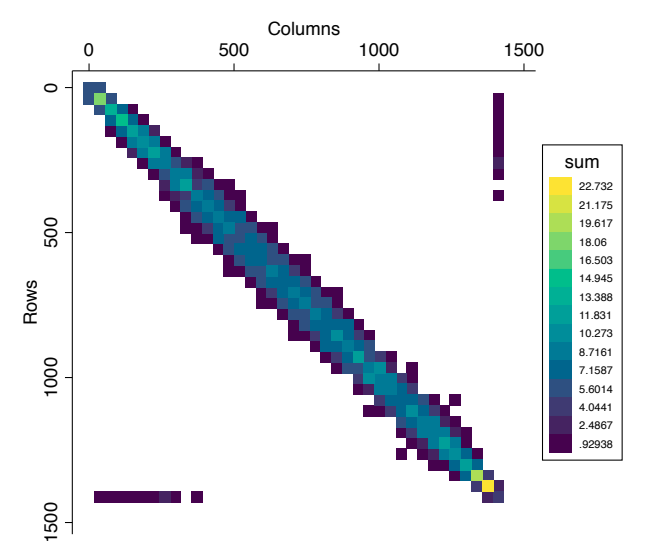

#### Hexagon plot with fine-grained resolution

. heatplot mata(W), drop(0) aspectratio(1) hexagon bins(100)

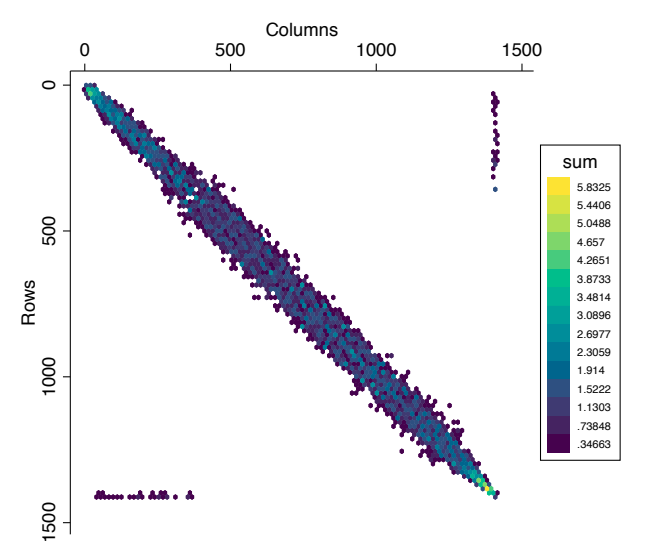

Plot each cell individually using the discrete option

. heatplot mata(W), drop(0) aspectratio(1) discrete color(black) p(lalign(center))

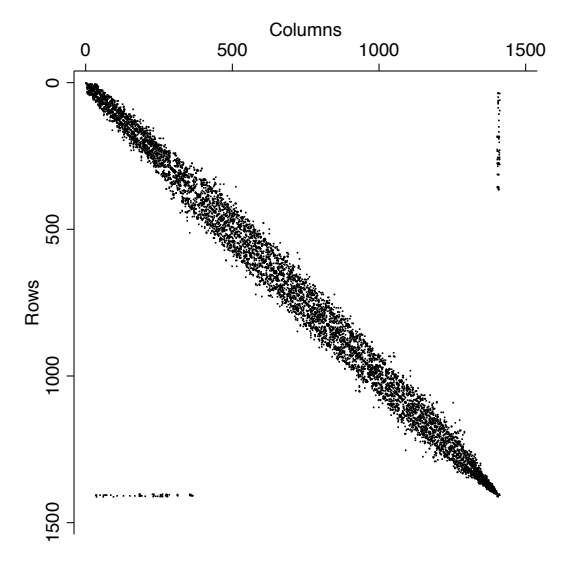

#### Could also use the scatter option

. heatplot mata(W), drop(0) aspectratio(1) discrete color(black) scatter p(ms(p))

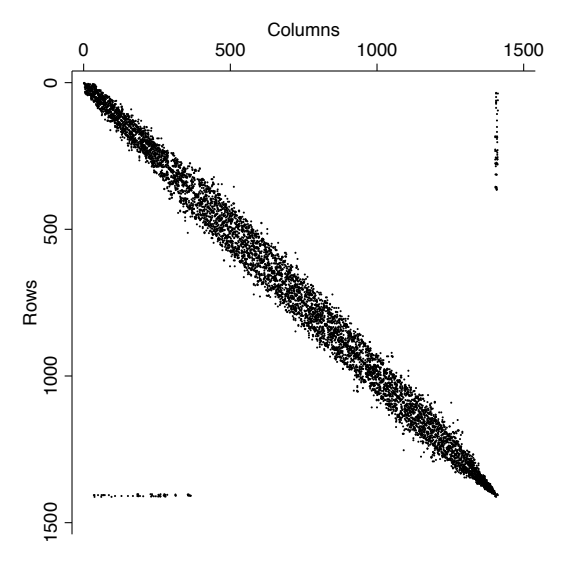

## <span id="page-48-0"></span>**[Introduction](#page-2-0)**

## Syntax of [heatplot](#page-15-0) and hexplot

- **•** [Bivariate histogram](#page-19-0)
- **•** [Trivariate distributions](#page-27-0)
- $\bullet$ [Display values as marker labels](#page-34-0)
- [Correlation matrix](#page-36-0)  $\bullet$
- [Dissimilarity matrix](#page-39-0)  $\bullet$
- **[Spacial weights matrix](#page-42-0)**

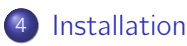

- <span id="page-49-0"></span>To install heatplot (and hexplot) type
	- . ssc install heatplot, replace
- **•** heatplot depends on the palettes package, which itself depends on the ColrSpace Mata library, so you may also want to type
	- . ssc install palettes, replace
	- . ssc install colrspace, replace